# **Eagle I.O's Course Take-aways: Psychometrics**

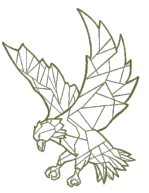

This course is taught in MSU's I/O Psychology program

**Course Objectives:** Understand the fundamental concepts of psychological measurement & learn how to practically apply them through the R programming language.

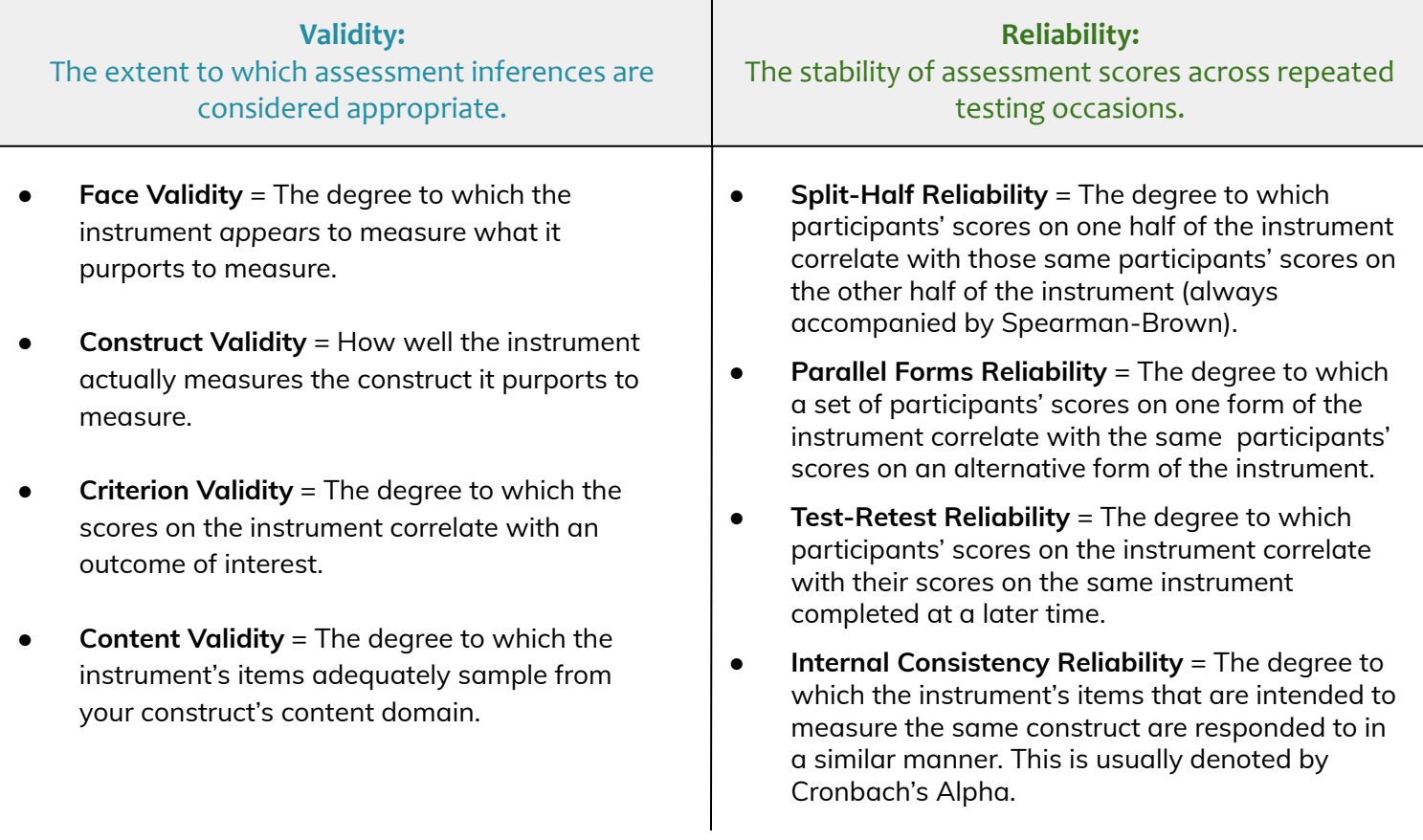

# **Key Terms**

- **● Raw Score:** A test score that does not reflect relative performance (e.g., there is no acknowledgement or consideration given to how other respondents perform).
- **● Z-score:** A standard score with a mean of zero and a standard deviation of 1. These scores can range from -4 to 4.
- **Standard Score:** A test score that is expressed as the number of standard deviations either above or below the mean, expressed in standard deviation units and dependent on a normative distribution (aka "norm").
- **● Percentiles:** The percent of scores in a distribution that "lie below" a value. Percentile ranks range from 1st (meaning a respondent only scored higher than 1% of participants), to 99th (meaning a respondent scored higher than 99% of participants).

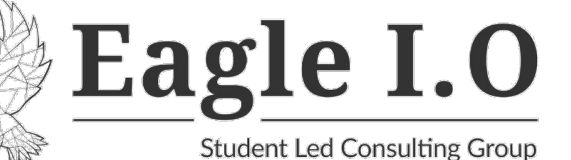

# **Types of Bias**

# **Test Bias:**

# **When one group of respondents' true scores on a construct are misrepresented by the instrument, compared to those of another group. There are two types of test bias.**

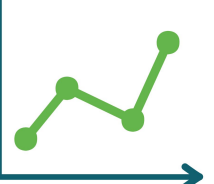

- **Construct Bias** = When a test has different meanings for different groups based on the construct that the test purports to measure.
- **Predictive Bias** = When a test predicts certain outcome criteria at differing levels of accuracy for different groups.

# **Response Bias:**

#### **When the responses are at least partially attributable to systematic tendencies of the respondent or response context rather than (or in addition to) the substantive construct.**

- **Acquiescence** = Consistently endorsing or rejecting items without regarding the items' content.
- **Extremity** = Consistently overusing "extreme" response options, regardless of the respondent's true levels of the construct being measured.
- **Social desirability** = Responding in a way that presents the respondent as socially desirable, regardless of the respondent's true levels of the construct of interest.
- **Malingering** = Responding in a way that exaggerates a respondent's problem or disability.
- **Careless responding** = Responding to items randomly or without regard for the items' content.

# **More Key Terms**

- Standard Deviation: The average distance of scores from the mean. It is the square root of the variance.
- **● Variance:** A measure of the degree of spread in a data set computed as the average of squared deviations from the mean.
- **Covariance:** A measure of the degree to which two variables in a data set change together. It is an unstandardized measure, as it is computed from raw scores. The standardized version is known as...
- **● Correlation:** The direction and magnitude of the association between two variables in a data set. It is a standardized measure, as it uses z-scores rather than raw scores, thus correlation statistics range from -1 to 1 and are usually denoted by Pearson's Correlation Coefficient.

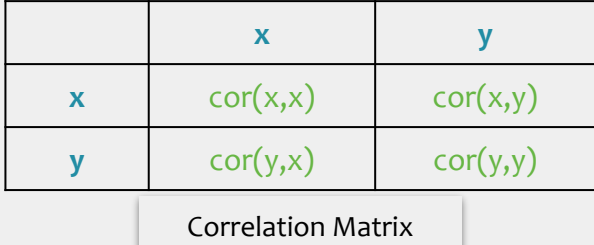

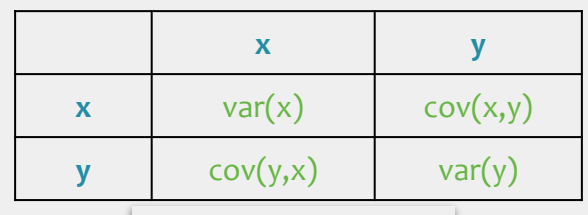

Covariance Matrix

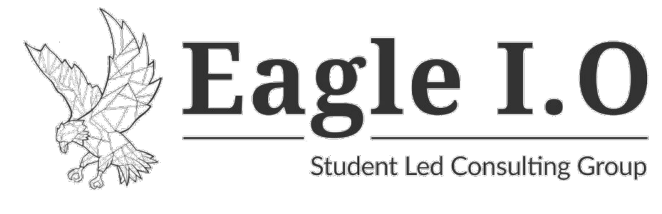

**Contributors: [Pasquale Tosto](https://www.linkedin.com/in/pasquale-tosto-bbb02811b/) [Paulina Wiedmann](https://www.linkedin.com/in/paulina-wiedmann/) [Ian Lee](https://www.linkedin.com/in/ian-lee-career/)**

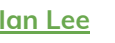

# **Sources**

- Frey, B. (2018). Split-Half Reliability. *The SAGE Encyclopedia of Educational Research, Measurement, And Evaluation*. https://doi.org/10.4135/9781506326139.n653
- Furr, R. Michael, and Verne R. Bacharach. *Psychometrics: An Introduction*. Second edition, SAGE, 2014.
- Middleton, F. (2021a, July 16). *Types of reliability and how to measure them*. Scribbr. https://www.scribbr.com/methodology/types-of-reliability/
- Middleton, F. (2021b, October 15). *The four types of validity*. Scribbr. https://www.scribbr.com/methodology/types-of-validity/
- [Stephanie Glen.](https://www.statisticshowto.com/contact/) "Inter-rater Reliability IRR: Definition, Calculation" From [StatisticsHowTo.com:](https://www.statisticshowto.com/) Elementary Statistics for the rest of us! https://[www.statisticshowto.com/inter-rater-reliability/](https://www.statisticshowto.com/inter-rater-reliability/)
- [Stephanie Glen.](https://www.statisticshowto.com/contact/) "Parallel Forms Reliability (Equivalent Forms)" From [StatisticsHowTo.com:](https://www.statisticshowto.com/) Elementary Statistics for the rest of us! https://[www.statisticshowto.com/parallel-forms-reliability/](https://www.statisticshowto.com/parallel-forms-reliability/)

# Psychometrics Takeaway R Codes

Pasquale Tosto, Paulina Wiedmann, & Ian Lee

# **Creating a Data Frame**

In order to create a data frame, you must first create either your columns, or your rows. For the sake of this tutorial, we will create columns first, using the concatenate function like so:

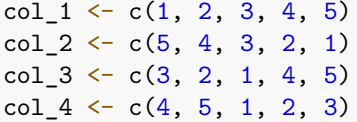

Now that our four columns have been created, it's time to piece them together in a data frame using the as.data.frame function, as well as the cbind function, and we will title our data frame, "frame":

frame <- as.data.frame(cbind(col\_1, col\_2, col\_3, col\_4))

And the resulting data frame will look like this:

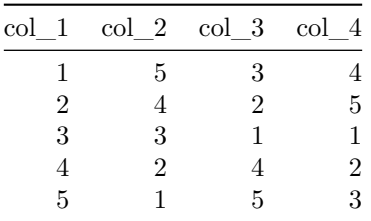

Table 1: Our very basic data frame!

Now that our data frame has been created, we can call individual columns in order to use them for statistical analyses. For example, if we wanted to look at the correlation between column 2 and column 4, we would use the cor function for correlation, and we would call the columns using a dollar sign, like so:

cor(frame\$col\_2, frame\$col\_4)

And the resulting output will look like this; a nicely sized correlation of 0.5!

## [1] 0.5

Let's say you have items that are negatively worded, that is, items that need to be reverse coded in your data frame. You can reverse code them by simply adding 1 to the number of numeric response options, and subtracting the name of the column within your frame from that sum. Let's try it for column 4 of your data frame:

#### $frame$col_4 \leftarrow 6 - frame$col_4$

Now when we take a look at our data frame, you'll notice that the values for column 4 have all been reverse scored.

| $\operatorname{col}$ 1 |   |                          |
|------------------------|---|--------------------------|
| 5                      | 3 | $\mathbf{2}$             |
|                        | 2 |                          |
| 3                      |   | 5                        |
| 9                      |   |                          |
|                        | 5 | ર                        |
|                        |   | $col\ 2\ col\ 3\ col\ 4$ |

Table 2: Look at column 4's values!

## **Alpha**

In order to view important statistical qualities of a data frame, you use the alpha function within the psych package. You start by installing the psych package using the following code:

install.packages("psych")

Next, you load the package in from your library using the following code:

library(psych)

Finally, you use the alpha function and enclose the name of your data frame within parentheses. For the sake of this tutorial, we will use the mtcars data frame, columns 2 through 5, denoted with brackets. Table 3 shows item statistics, which are one of many types of vital statistics the alpha function provides.

alpha(mtcars[2:5])

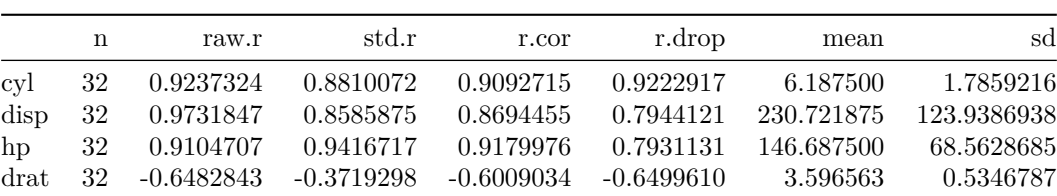

Table 3: These are vital item statistics that the Alpha function provides

#### **Class Conversions**

Sometimes you need to directly tell R how to classify your values. Most commonly, you will have to convert character values into numeric values, or vice versa, so that R knows they are numbers and not characters.

Let's use the following vector, "vecky", as an example, and convert a numeric vector into a character vector. We will start by creating our vector.

vecky <- c(1, 1, 3, 5, 8, 13, 21)

Now, we will convert vecky into a character vector using the as.character() function:

 $v$ ecky  $\leftarrow$  as.character(vecky)

In order to ensure that the vector has been converted to character, we use the class() or typeof() function and enclose the name of the vector within parentheses:

class(vecky)

## [1] "character"

Now that we have confirmed that our vector is a character vector, we will use the **as.numeric()** function to convert vecky into a numeric vector:

vecky <- as.numeric(vecky)

Finally, we will use the class() function to confirm that our vector is indeed a numeric vector.

class(vecky)

## [1] "numeric"

Oh, also, if you want to clear your entire global environment, i.e. remove all objects (vectors, data frames, etc.) from your workspace, you can use the simple code below!

 $rm(list = ls())$ 

# **Quick Views!**

Let's say we have a very large data frame, for example,  $m$ tcars, and we only want to see a snippet of the beginning of the data. Here, we can use the head function, like so:

head(mtcars)

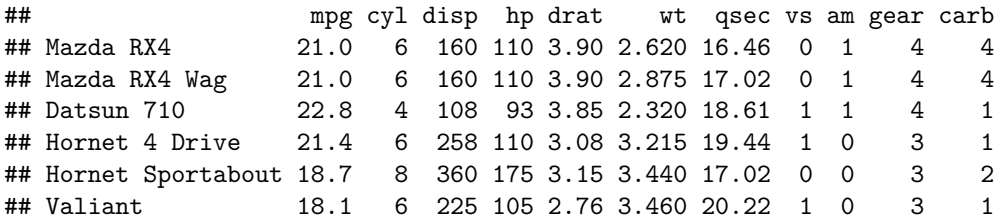

Now, let's say we only want to see the last parts of the dataframe. Here, we can use the tail function for just the end:

tail(mtcars)

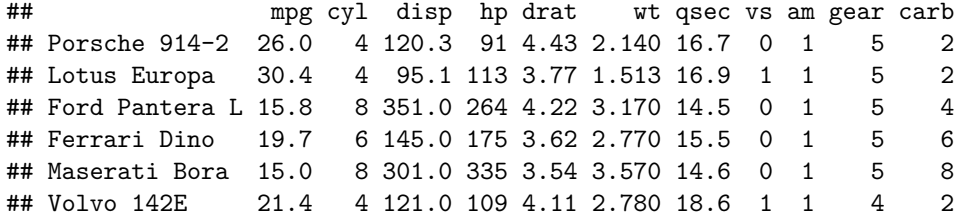

There is also a function you can use to compactly display the internal structure of a data frame or other object in R, and that function is str .

str(mtcars)

```
## 'data.frame': 32 obs. of 11 variables:
## $ mpg : num 21 21 22.8 21.4 18.7 18.1 14.3 24.4 22.8 19.2 ...
## $ cyl : num 6 6 4 6 8 6 8 4 4 6 ...
## $ disp: num 160 160 108 258 360 ...
## $ hp : num 110 110 93 110 175 105 245 62 95 123 ...
## $ drat: num 3.9 3.9 3.85 3.08 3.15 2.76 3.21 3.69 3.92 3.92 ...
## $ wt : num 2.62 2.88 2.32 3.21 3.44 ...
## $ qsec: num 16.5 17 18.6 19.4 17 ...
## $ vs : num 0 0 1 1 0 1 0 1 1 1 ...
## $ am : num 1 1 1 0 0 0 0 0 0 0 ...
## $ gear: num 4 4 4 3 3 3 3 4 4 4 ...
## $ carb: num 4 4 1 1 2 1 4 2 2 4 ...
```
# **Data Visualization**

In order to better understand your data, it is often helpful to visualize it with a graphic representation! We can use the extremely handy ggplot2 package for data visualization. As an example, let's create a basic scatterplot for two columns of the iris data set. We will start by installing the package onto our machines:

```
install.packages("ggplot2")
```
Next, you load the package in from your library using the following code:

#### library(ggplot2)

Next, we will use the following code to create a basic scatterplot of the Sepal.Length and Sepal.Width columns. Note that adding a geom\_point() call is what we use to specify that our data will be graphed as a scatterplot.

```
ggplot(iris, aes(x = Sepal.Length, y = Sepal.Width)) +geom_point()
```
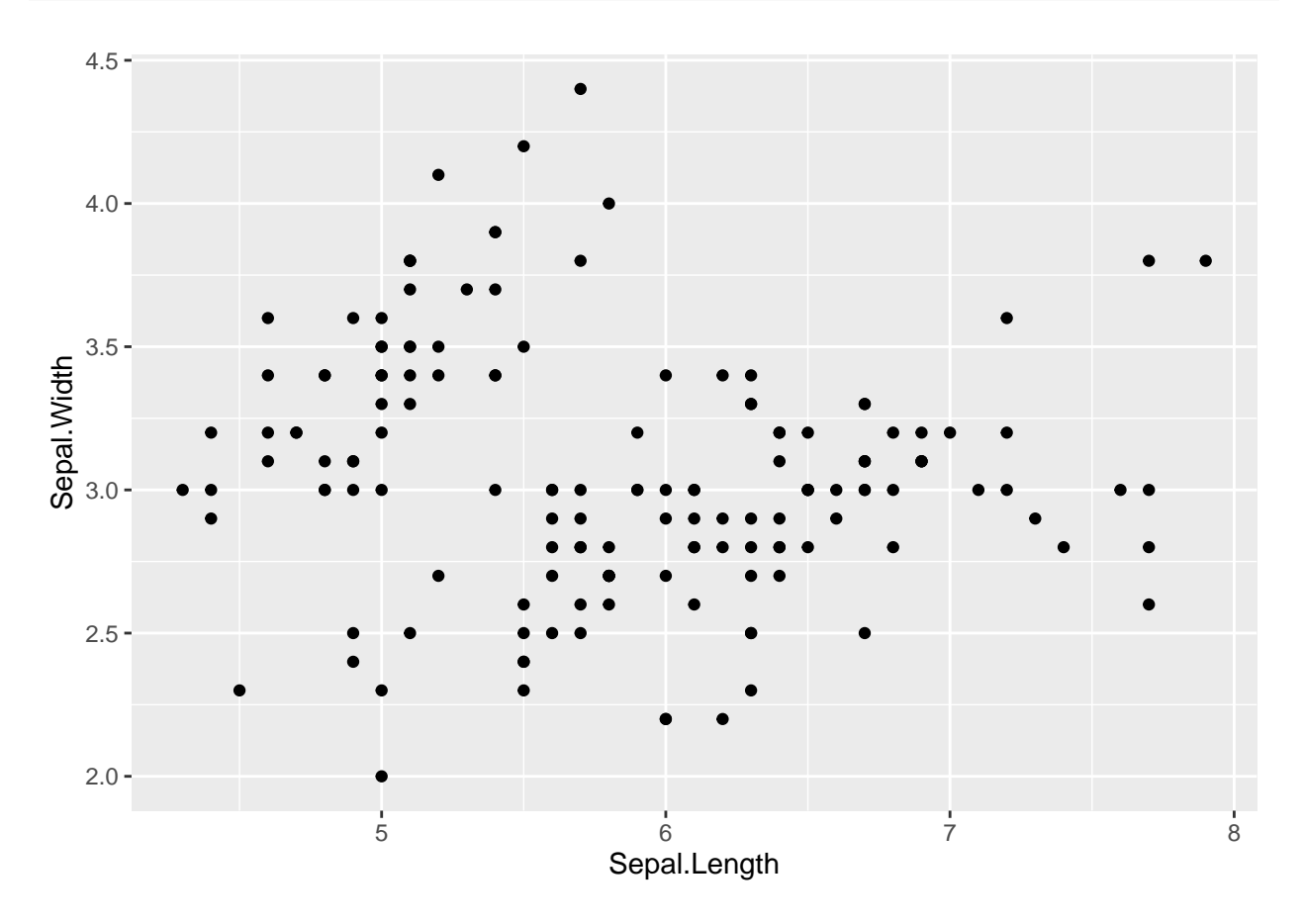

It should be noted that within the aes function inside the ggplot call, x denotes the column whose data you want graphed on the x-axis, and y denotes the column whose data you want graphed on the y-axis. You do not actually need to write "x" and "y", as the arguments are always in this order! Let's use the Petal.Width column as an example of this with a histogram rather than a scatterplot. Note that adding a geom\_histogram() call is what we use to specify that our data will be graphed as a histogram. Additionally, histograms typically only take one column and are used to graph the frequency of each score.

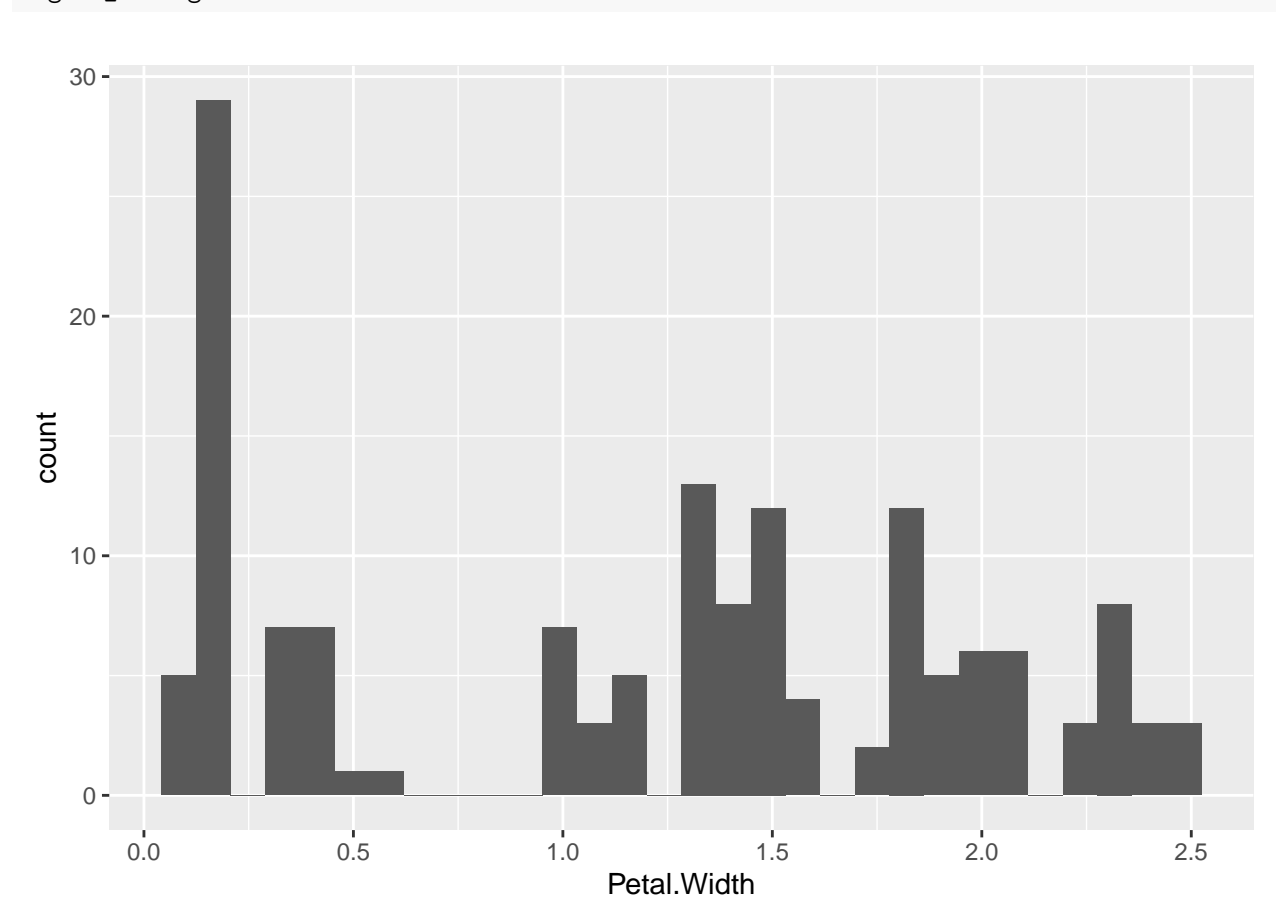

ggplot(iris, aes(Petal.Width)) + geom\_histogram()

We will now demonstrate how to change the color of ggplot2 graphics, which is one of MANY different aesthetic changes you can add to your data graphics. In order to change the color of our histogram bars from the previous plot, we will use the fill function within the call of geom\_histogram() to turn the bars blue:

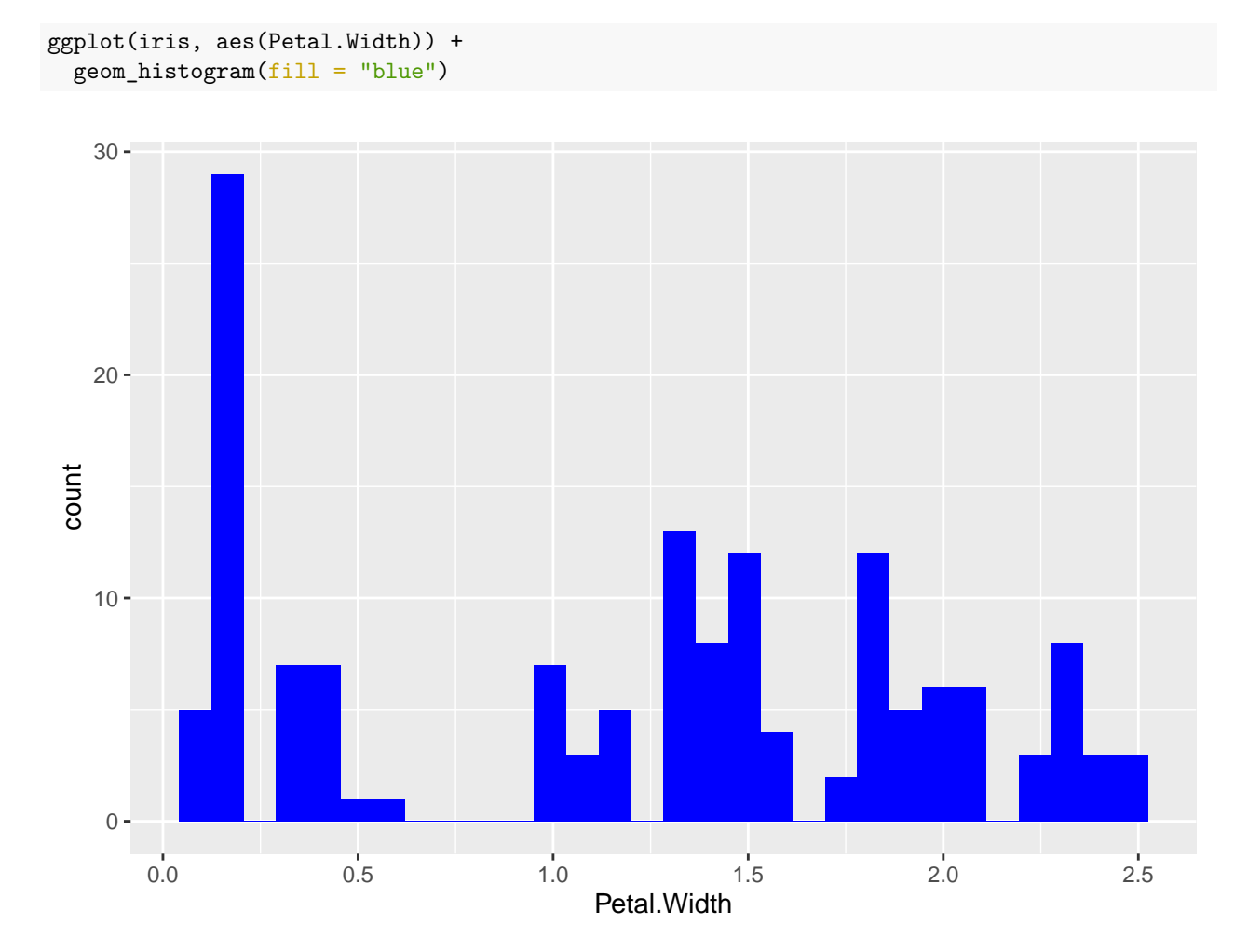

Finally, we will demonstrate how to plot your histogram with your data separated by a categorical variable, which in the case of the iris dataset, will be the Species column. To do this, we simply add the color argument within the call of aes, and set it equal to the categorical column of interest like so:

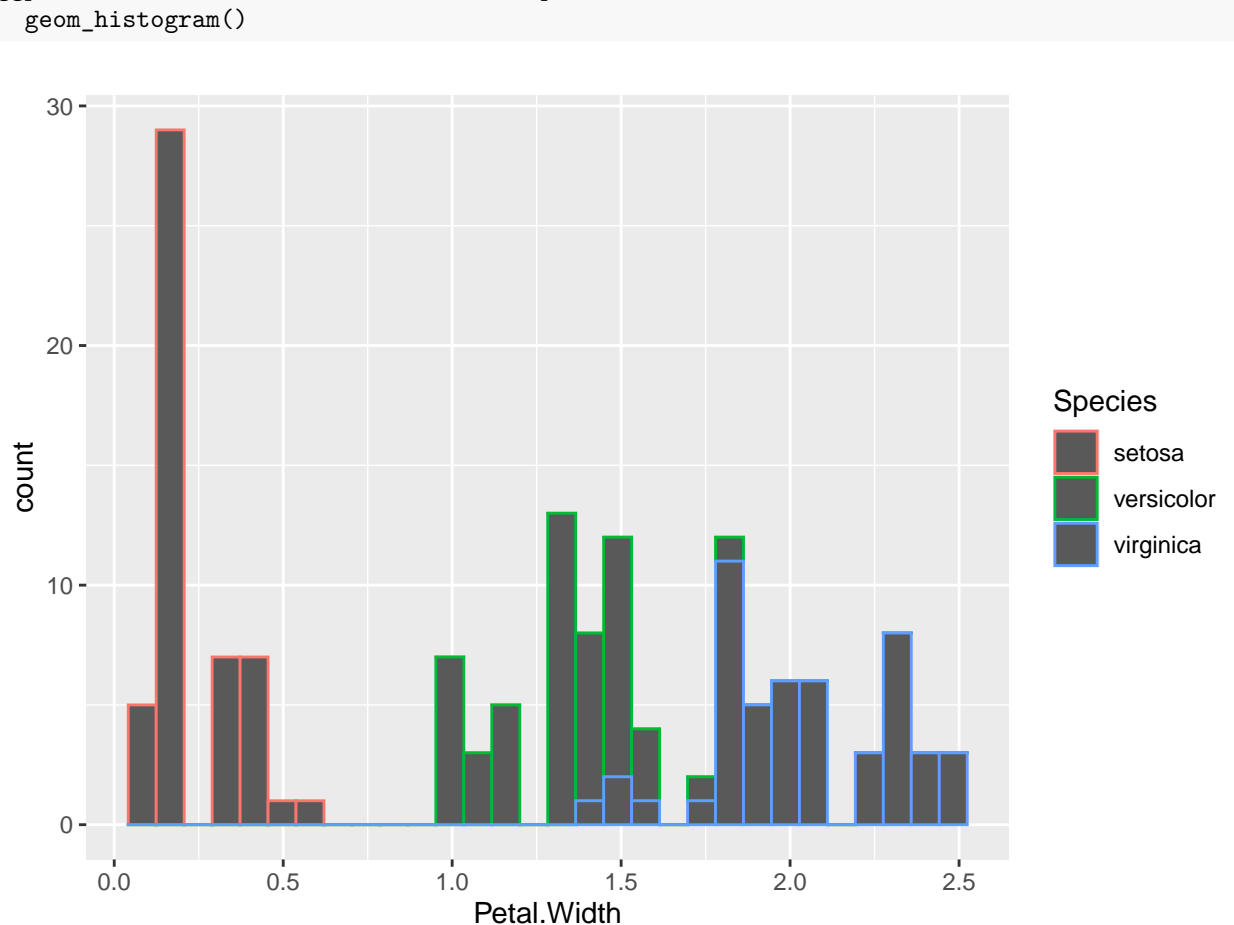

ggplot(iris, aes(Petal.Width, color = Species)) +

# **Z-scores**

Because scale scores are typically simple means across a number of items, we can use the rowMeans function to create a simple, averaged standard score column, and we will use our frame dataframe as an example:

```
frame$averages <- rowMeans(frame)
```
If we look at our frame, we will see it has an additional column that includes averaged scores for all cases:

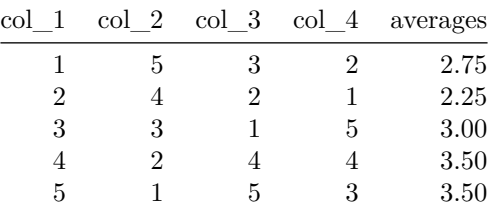

Table 4: Our frame now has an averages column

In order to create our z-scores, we make a new column and run scale on the column we just created.

frame\$zscores <- scale(frame\$averages)

Now, when we look at our frame, we will see that the newest column has our z-scores!

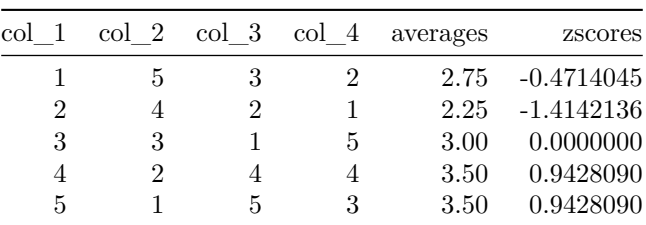

Table 5: Our frame now has a column for z-scores

Finally, we are going to create standard scale scores for a mean of 100 and a standard deviation of 15 using the round function on the z-score column we just created like so:

frame\$standard  $\le$  round((15  $*$  frame\$zscores) + 100)

Now, when we look at our frame, we will see that the newest column has our standard scale scores!

Table 6: Our frame now has a column for standard scale scores

| standard | zscores      | averages | col 4 | col 3 | $\operatorname{col} 2$ | col 1 |
|----------|--------------|----------|-------|-------|------------------------|-------|
| 93       | $-0.4714045$ | 2.75     |       |       |                        |       |
| 79       | $-1.4142136$ | 2.25     |       | 2     |                        | 2     |
| 100      | 0.0000000    | 3.00     | 5     |       | 3                      | 3     |
| 114      | 0.9428090    | 3.50     |       |       | 2                      |       |
| 114      | 0.9428090    | 3.50     | 3     | 5     |                        | 5     |
|          |              |          |       |       |                        |       |

#### **Dealing with NA Values**

Finally, we will show you how to deal with NA, or not applicable values from your R objects. First, we will create a simple vector that has NA values already in it. Ordinarily we don't want such values in our data, but for the sake of this tutorial, we will create the following vector:

messed\_up\_vector  $\leftarrow$  c(NA, 3,4,5,6,7)

Uh-oh! That vector is all messed up! It has an NA value in it! What do we do?! In order to remove this value from our vector, we use the following code:

messed\_up\_vector <- na.omit(messed\_up\_vector)

Now, if we inspect our vector, we will find that it is no longer messed up! So, we are going to rename it after we inspect it:

head(messed up vector)

## [1] 3 4 5 6 7

not\_messed\_up\_vector <- messed\_up\_vector

More frequently, however, we will find that we need to remove NA values from dataframes while creating scale score columns, as functions such as rowMeans will yield NA if there are NA values in the columns on which the function is operating. Let's construct the same dataframe that we made at the beginning of this tutorial, but replace each 1 with an NA .

 $col_1 \leftarrow c(NA, 2, 3, 4, 5)$  $col_2 \leftarrow c(5, 4, 3, 2, NA)$  $col_3 \leftarrow c(3, 2, NA, 4, 5)$  $col_4 \leftarrow c(4, 5, NA, 2, 3)$ 

messed\_up\_frame <- as.data.frame(cbind(col\_1, col\_2, col\_3, col\_4))

messed\_up\_frame\$scale <- rowMeans(messed\_up\_frame)

| col 1 |    |     | $col\ 2\ col\ 3\ col\ 4\ scale$ |           |
|-------|----|-----|---------------------------------|-----------|
| NA    | 5  | 3   |                                 | ΝA        |
| 2     |    | 2   | 5                               | 3.25      |
| 3     | 3  | NA. | NA                              | <b>NA</b> |
|       | 2  |     |                                 | 3.00      |
| 5     | ΝA | 5   | З                               | ΝA        |

Table 7: Our scale column has NA values in it

If we try to create a scale score column using rowMeans, we will have NA values in our scale score column.

In order to get around this issue, we can simply include the argument, na.rm = TRUE, within our call of rowMeans, after inputting our dataframe like so:

messed\_up\_frame\$scale <- rowMeans(messed\_up\_frame, na.rm = TRUE)

Now when we look at our dataframe, we will see that the scale score column is populated with numeric values because they were computed with NA values exluded from calculations!

| $\operatorname{col}$ 1 |     |    | col 2 col 3 col 4 scale |      |
|------------------------|-----|----|-------------------------|------|
| NA                     | 5   | 3  |                         | 4.00 |
| $\mathfrak{D}$         |     | 2  | 5                       | 3.25 |
| 3                      | 3   | NA | NA                      | 3.00 |
| 4                      | 2   |    | 2                       | 3.00 |
| 5                      | N A | 5  | 3                       | 4.33 |

Table 8: Our scale column looks nice now!